# **SOFTWARE**

# **Open Access**

# Genealyzer: web application for the analysis and comparison of gene expression data

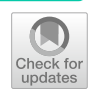

Kristina Lietz<sup>1</sup>, Babak Saremi<sup>1</sup> and Lena Wiese<sup>1,2\*</sup>

\*Correspondence: lena.wiese@item.fraunhofer.de

<sup>1</sup> Research Group Bioinformatics, Fraunhofer ITEM, Hannover, Germany

<sup>2</sup> Institute of Computer Science, Department of Mathematics and Computer Science, Goethe University, Frankfurt, Germany

## **Abstract**

**Background:** Gene expression profling is a widely adopted method in areas like drug development or functional gene analysis. Microarray data of gene expression experiments is still commonly used and widely available for retrospective analyses. However, due to to changes of the underlying technologies data sets from diferent technologies are often difficult to compare and thus a multitude of already available data becomes difcult to use. We present a web application that abstracts away mathematical and programmatical details in order to enable a convenient and customizable analysis of microarray data for large-scale reproducibility studies. In addition, the web application provides a feature that allows easy access to large microarray repositories.

**Results:** Our web application consists of three basic steps which are necessary for a diferential gene expression analysis as well as Gene Ontology (GO) enrichment analysis and the comparison of multiple analysis results. Genealyzer can handle Afymetrix data as well as one-channel and two-channel Agilent data. All steps are visualized with meaningful plots. The application offers flexible analysis while being intuitively operable.

**Conclusions:** Our web application provides a unifed platform for analysing microarray data, while allowing users to compare the results of diferent technologies and organisms. Beyond reproducibility, this also ofers many possibilities for gaining further insights from existing study data, especially since data from diferent technologies or organisms can also be compared. The web application can be accessed via this URL: [https://genealyzer.item.fraunhofer.de/.](https://genealyzer.item.fraunhofer.de/) Login credentials can be found at the end.

**Keywords:** Microarray, Webapplication, Gene expression

## **Introduction**

Gene expression analysis is used to investigate biological processes in a wide variety of circumstances, such as the identifcation of molecules in metabolism, in tumor research, or the search for target genes in drug development. The rise of different technologies such RNA-seq and popular platforms like Agilent and Afymetrix gave scientist a variety of different methods to study differential gene expressions.  $[1-3]$  $[1-3]$ . However, analyzing the increasing data volumes has become challenging in recent years. Studies as shown by Vescovo et al. demonstrate that diferent platforms and techniques can yield diferences

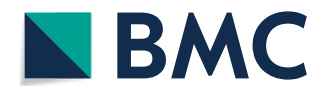

© The Author(s) 2023. **Open Access** This article is licensed under a Creative Commons Attribution 4.0 International License, which permits use, sharing, adaptation, distribution and reproduction in any medium or format, as long as you give appropriate credit to the original author(s) and the source, provide a link to the Creative Commons licence, and indicate if changes were made. The images or other third party material in this article are included in the article's Creative Commons licence, unless indicated otherwise in a credit line to the material. If material is not included in the article's Creative Commons licence and your intended use is not permitted by statutory regulation or exceeds the permitted use, you will need to obtain permission directly from the copyright holder. To view a copy of this licence, visit [http://](http://creativecommons.org/licenses/by/4.0/) [creativecommons.org/licenses/by/4.0/.](http://creativecommons.org/licenses/by/4.0/) The Creative Commons Public Domain Dedication waiver [\(http://creativecommons.org/publicdo](http://creativecommons.org/publicdomain/zero/1.0/)[main/zero/1.0/\)](http://creativecommons.org/publicdomain/zero/1.0/) applies to the data made available in this article, unless otherwise stated in a credit line to the data.

in results [[4\]](#page-15-2). In addition, the cost reduction of sequencing was reduced over the years which in turn increased the amount of data produced. Analyzing the high abundance of data often requires expert knowledge and programming skills, which in return generates the need for bioinformatics analysis tools that can alleviate some of the challenges pre-sented [\[5](#page-15-3)]. The scientific community implemented guidelines to orient their analysis on e.g. the MaEndToEnd workfow [\[6](#page-15-4)]. Although these guidelines help to address best practices, they do not fully alleviate the programming challenges since adaptation of the published code to the individual data is still required. Since available data is generated with diferent technologies and processed by diferent software (e.g. limma [\[7](#page-15-5)]), the comparison in order to integrate the results of several Diferential Gene Expression (DGE) analyses is hence not straightforward [[8\]](#page-15-6).

Besides the diferences in technologies, diferent platforms also use their own identifiers for genes and thus increasing the difficulty to compare results. By using old results and comparing them to newer ones re-doing an experiment can be avoided. Furthermore, some studies use surrogate models to investigate an organism that has not be suffciently annotated. Comparing results of closely related organisms, can help to generate new insights. In addition, using surrogate models and already published data could also be used for comparing DEGs between e.g. human and mice to investigate the usefulness of a possible animal experiment beforehand.

This paper presents a web application that provides a user-oriented web service for the basic steps of DGE analyses, comparison of multiple DGE analyses, and GO based enrichment analyses.

## **Background**

The popular use of DGE analysis sparked the creation of many different tools. However, many of the tools present additional hurdles for scientist that are missing programming backgrounds.

Tools like NetworkAnalyst and miRNet 2.0 [\[9](#page-15-7)] provide a web application for micro-RNA network analysis that gives users access to their platform without the need for installing and maintaining the software. However, in order to use miRNet 2.0 users are required to upload their data in a specifc fle format with a defned structure that is different from data provided by gene expression data platforms like the Gene Expression Omnibus (GEO) [[10,](#page-15-8) [11\]](#page-15-9). Tis forces users to convert their data programmatically.

Other tools are commonly not provided as a web application which in return has to be installed by the user. Installing bioinformatics tools often require either a specifc platform e.g. servers or a specifc operation system (Linux). Examples are: Chipster [[12](#page-15-10)] provides over 500 analysis tools for diferent types of gene expression data but requires complex installation on servers, if no user account is purchased. ArrayTrack [[13\]](#page-15-11) ofers a toolbox and has the additional feature to host and manage gene expression data, but requires a Windows operating system with a Java environment. GEPAT [[14\]](#page-15-12) also provides gene expression analysis with the added benefts of biological interpretation. However, it is recommended by GEPAT to carry out the installation of the necessary libraries and the tools by a system administrator.<sup>1</sup>

Lastly, tools like Gecko [\[15](#page-15-13)], MMIA [\[16](#page-15-14)] and GEPAS [\[17\]](#page-15-15) have interesting approaches, like sharing results with users (Gecko), combining analysis of miRNA and mRNA (MMIA) or clustering approaches (GEPAS). However, these tools were not updated for a considerable time or are not available anymore and could thus lead to problems of reproducibility and robustness.

For some users it might be more intuitive to use to official tools provided by the platforms that either generate their data or host them. The Transcriptome Analysis Console (TAC) software [[18\]](#page-15-16) is provided by Afymetrix Inc., the manufacturing company of the Afymetrix microarray chips. A variety of analyses are possible with this, but the installation on the client is mandatory. Another disadvantage is that the analysis of Agilent data is not possible at all. GEO2R [[10](#page-15-8)] offers an option for gene expression analysis available on the website of the GEO database. Local fles cannot be uploaded and only one biological group per sample can be specifed, which limits the possible analyses. In addition, the analysis of two-channel Agilent data is not possible.

The tools presented thus far, mostly focus on analyzing data of a single gene expression experiment. The comparison of multiple analyses is only possible to a limited extent. However, the tools that are most comparable to the goals of our approach are TAC, GEO2R and NetworkAnalyst. In the chapter chapter:Requirements, we compare the features between our and these three applications again in more detail.

This article aims to address these limitations by presenting a web application that provides an end-user oriented web interface for the basic steps of DGE analyses, consisting of data upload, preprocessing which includes quality control and the specifcation and execution of actual DGE analyses. Additionally, the comparison of multiple DGE analyses and GO based enrichment analyses can be realized in the application.

Our main contributions in this paper are the following:

- We present the technical features of our DGE analysis oriented to the MaEndToEnd workflow as a web application
- We provide an in-depth discussion of two use cases (Infammatory Bowel Disease and Rhino Virus)
- We provide a comparison of our tool to existing tools for gene expression analysis

#### **Methods**

In this section we discuss the main technical components of our Genealyzer Web application. We present a range of available features including the following: (1) Uploading data is enabled from the local storage and directly from the GEO repository  $[10, 11]$  $[10, 11]$  $[10, 11]$  $[10, 11]$  $[10, 11]$ ; (2) Depending on the microarray chip used, a preprocessing algorithm can be selected; (3) A Sample and Data Relationship Format (SDRF) fle [[19\]](#page-15-17) for defning the experimental factors can either be uploaded or generated inside the application;  $(4)$  The application allows a variety of customized visualizations for quality control and analysis results;

<span id="page-2-0"></span><sup>1</sup> <https://gepat.sourceforge.net/installation.htm>

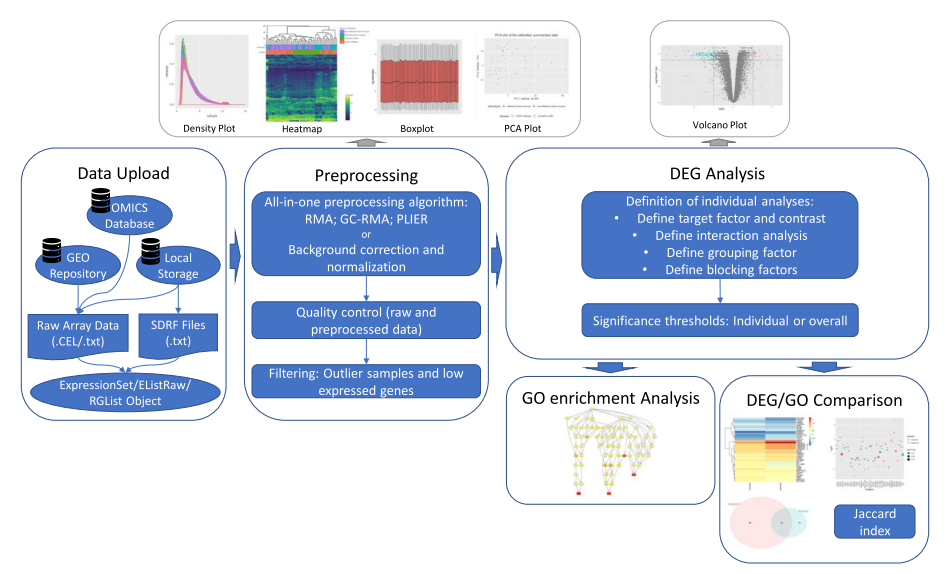

<span id="page-3-0"></span>**Fig. 1** Pipeline of the web application

(5) Furthermore, after quality control the fltering of outlier samples is possible. Further details on the implementation from a software engineering perspective are reported in [[20\]](#page-15-18).

## **User interface and architecture**

The application was implemented using the programming language R (version 4.1.2). R provides an environment for the analysis and graphical visualization of data. R was chosen for the implementation because the open-source software project Bioconductor [[21](#page-15-19)] provides many R packages for the analysis of gene expression data. Although these could be used in other programming languages, the application's complexity can be reduced by limiting it to one programming language. In order to implement the web application, the R package shiny (version 1.7.1) [[22\]](#page-15-20) was used, which provides a framework for building interactive web apps.

User interaction without programming skills is enabled by an appropriate interface design. To increase usability and learnability, one tab was created for each main step of the pipeline visualized in Fig. [1.](#page-3-0) The tabs have a consistent structure: A sidebar allows defning the main input parameters of the respective step, such as selecting a preprocessing algorithm or the defnition of analyses. In the main panel, results, plots, and options for detailed analyses are displayed. For steps involving choices, default values, which are often found in literature, are specifed. An example of this is the selection of the RMA algorithm for the preprocessing of Afymetrix data.

Another non-functional requirement was the reproducibility of the analysis steps. For fulfilling this, a logging file can be downloaded. This file tracks the essential analysis steps, especially the parameters defned by the user.

The main steps of the application pipeline are visualized in Fig. [1.](#page-3-0) Many steps of the pipeline are derived from the MaEndToEnd Workfow presented by Klaus and Reisenauer [[6\]](#page-15-4). First, the user can upload the raw data and an SDRF fle for each source. Alternatively, the latter fle can also be defned via the user interface (UI) within the application. In the preprocessing step, the user can choose an all-in-one preprocessing algorithm for Afymetrix data or a background correction and a normalization algorithm for Agilent data. Moreover, the quality control of the raw and the preprocessed data can be performed. Detected outlier samples, as well as lowly expressed genes, can be fltered. Next, the user can defne an individual number of fexible DGE analyses and set the significance thresholds. The performed DGE analyses of data produced with the same microarray chip can be compared via diferent visualizations and by calculating the Jaccard index on the sets of expressed genes. In addition, GO-based enrichment analyses can be performed. For all steps, the generated plots and the result tables can be downloaded.

#### **Data upload**

Our web application allows the upload of the raw fles both, from the local storage and directly from the GEO platform using the GEOquery package (version 2.62.2) [\[23](#page-15-21)]. To use the fles from the GEO repository, the GEO series accession number (GSE) must be entered, which identifes the series. It is possible to flter the samples from the defned series since not all samples may be of interest. The user can define as many sources as desired. After uploading, the contents of the SDRF fles and the metadata of the sources can be verifed and modifed if necessary. Furthermore, the SDRF fle can be downloaded.

Our tool supports the analysis of Afymetrix as well as one- and two-channel Agilent microarray data.

#### **Preprocessing**

Depending on the microarray technology, the data must be loaded diferently. First, we consider Affymetrix data. The raw data is in CEL file format, of which three different versions exist. These differ in the structure of the contents and the data format. The format depends on the type of microarray chip used in the experiment  $[24]$  $[24]$ . The data of each diferent microarray chip is stored in a subclass of the ExpressionSet class defned in the Biobase package (version 2.54.0) [\[25\]](#page-15-23). For reading in the data, the afy package (version 1.72.0) [[26](#page-15-24)] is preferred over the oligo package (version 1.58.0) [\[27](#page-15-25)]. Yet, because new versions of CEL fles, like Gene ST arrays, cannot be processed with the afy package, the oligo package is used for reading the data of those chips.

Next, we present the data upload of Agilent data, which is in TXT fle format. Here, single-channel experiment designs and two-color experiments have to be distinguished. The data is read in using the limma package (version 3.50.1) [[28](#page-16-0)] in both cases. If the considered experiment is in single-channel design, the data is stored as an object of the EListRaw class. Otherwise, it is stored as RGList.

After the data upload, the user can select between diferent preprocessing algorithms, plots for the quality control and flter options. First, the uploaded raw data can be fltered by the microarray chip. One source may contain fles of diferent chips, but not necessarily all chips should be analyzed.

We will again frst discuss the procedure for Afymetrix data. Depending on the package used for reading the data as an ExpressionSet object, diferent all-in-one algorithms for the steps background correction, normalization, and summarization are available. If the afy package was used, the options are the RMA algorithm [\[29](#page-16-1)], the GC-RMA algorithm [\[30](#page-16-2)], and the PLIER algorithm [[31\]](#page-16-3). Otherwise, only the RMA algorithm can be selected since the other ones are not provided by the oligo package.

There are no all-in-one algorithms for preprocessing Agilent data. Hence, the user can select one algorithm for background correction and one for normalization. For the background correction, either no algorithm or the algorithms half, minimum, edwards and normal/exponential distribution can be selected for both kind of experiments. One-channel experiment designs can be normalized using the scale, quantile or cyclic loess algorithm. The algorithms median, loess, print-tip loess and robust spline can be selected for normalize two-color experiments. More information about the diferent preprocessing algorithms can be found in the limma user guide [\[32](#page-16-4)].

The user can visualize the data in various ways for quality control. For each chip type, boxplots and density plots can be generated for the raw data and for the preprocessed data. Moreover, the user can generate clustered heatmaps of the preprocessed data. For this, the user can select which experimental factors should be included in the annotation of the columns. This allows the detection of differences in signal intensity between experimental groups. Furthermore, the user has the possibility to create Principal Component Analysis (PCA) plots of the preprocessed data. The user can choose up to two factors whose groups of samples are visualized in the plot. Of the selected factors, the factor values for which the corresponding samples are shown can also be filtered. This allows the visualization of batch efects.

Based on the quality control plots presented, outlier samples can be removed for further analysis. Additionally, lowly expressed genes can be fltered. For this purpose, a threshold can be set for each chip individually using a histogram of the median intensities. Genes with a lower intensity are fltered out.

We used the ggiraph package (version 0.8.3) [\[33](#page-16-5)] for implementing the boxplots and the PCA plots. This package allows the creation of interactive ggplot2 (version 3.3.6) [[34](#page-16-6)] plots. The plotly package (version 4.10.0) [[35\]](#page-16-7) provides a similar functionality and was used for the density plots. We implemented the heatmaps using the heatmaply package (version 1.4.0) [[36\]](#page-16-8), which allows for interactive heatmaps.

## **DGE analysis**

The web application allows for the definition of any number of DGE analyses. For this purpose, the user can frst defne the name of the analysis to simplify the analysis' recognition. A contrast of an experimental factor between which the DEGs should be identifed is defned. If an interaction analysis should be performed, the user selects a second factor and defnes the contrast for this as well. In addition, the user can optionally select the value of a third factor, according to which the samples will be grouped. Moreover, blocking factors may be selected. Blocking factors are variables that are expected to have an impact on the result but are not of interest. Tus, diferences in expression between the corresponding factor values will be intercepted [[6\]](#page-15-4).

A histogram of the distribution of the p-values is plotted for each analysis, with frequencies expected to be very high, near zero and low toward one. The user can verify this step. If the histogram does not meet the expectations, the workfow ends at this point. Possible faults could be incorrect data, incorrect preprocessing, or improperly defned analyses.

If the histogram meets the expectations, the next step is to set the signifcance thresholds. These define ranges of statistical values calculated during the analysis that identify a gene as differentially expressed. The user can choose whether the thresholds should be defned for all analyses or individually for each analysis. Either the *p*-value or the false discovery rate [[37\]](#page-16-9) can be selected as the indicator for the strength of the evidence against the null hypothesis. The null hypothesis in a DGE analysis is that there is no differential expression. Also, the user can defne a cutof value for the absolute log2 fold change, which is applied for both positive and negative fold changes.

Based on the specifed values, a volcano plot is generated where user-defned input data of up- and down-regulated genes are colored. The user verifies the results and can adjust the threshold values again if necessary. A table of DEGs with various statistical values is also shown, which can be downloaded if required.

For the implementation of the linear models and the DGE analyses, the limma package (version 3.50.1) provided by Bioconductor was used.

#### **GO enrichment analysis**

Next, the web application allows GO-based enrichment analyses. One DGE analysis can be assessed according to the three GO top ontologies (biological processes, cellular components, and molecular functions  $[38–40]$  $[38–40]$  $[38–40]$  $[38–40]$ ), or by different algorithms (e.g. classis, elim, weight01, see  $[41]$ ). The fisher test statistic is used as test statistic for the analysis.

Once all GO analyses are defned, the density of the median intensities of the DEG (foreground genes), all genes and calculated background genes are plotted. The latter is calculated automatically and should show a similar expression behavior as the foreground genes. The user can choose from a multidensity plot, whether a calculated set of genes with a similar behaviour to the DEGs or whether all genes available through the chip should be used as background for the analysis. A table containing the signifcant GO categories can be downloaded if required. Additionally, the signifcant categories can optionally be visualized in the context of the GO hierarchy. This graph is created as a PDF fle and downloaded automatically.

We used the R package geneplotter (version 1.72.0) [\[42\]](#page-16-13) for generating the multidensity plot and the topGO package (version 2.46.0)  $[43]$  $[43]$  for performing the actual GO analysis.

## **DEG/GO comparison**

The last main step of the pipeline is the comparison of the resulting DEG's and GO Terms. This step can also be done independently of the previous steps. The user can perform as many comparisons as necessary. DGE analyses can only be compared with each other, the same applies to GO analyses. When defning a new comparison, a name can be specified first. Then the user determines whether DGE or GO analyses are to be compared. Analyses carried out during the current session and analysis results uploaded as CSV fles can be compared with each other. Teoretically, an unlimited number of analyses can be compared, but it should be noted that the plots become confusing if there is too much content. In the next step, the user checks whether the correct columns for ID, name, *p*-value and fold change are selected for all analyses. For GO analyses, the fold change column is not required.

After all desired comparisons have been defned, the user can select individually for each comparison which plots or ratios are to be calculated:

- For DGE analyses
	- Heatmap and scatterplot of log 2 fold change for genes with smallest adjusted *p*-value
	- Venn diagram of up-regulated, down-regulated and all DEG (up- and down-regulated)
	- Table of up-regulated, down-regulated and all DEG in the intersection
	- Jaccard-Index
- For GO analyses
	- Scatterplot of *p*-value for categories with smallest adjusted *p*-value
	- Venn diagram of categories
	- Table of categories in intersection
	- Jaccard index

In Venn diagrams, a maximum of fve analyses can be visualised. If more than fve analyses are specifed, the user can select up to fve analyses and update the diagram as often as desired. The Jaccard index can only be calculated for two analyses at a time. We used the packages VennDiagram (version 1.7.3) [[44\]](#page-16-15), ggplot2 (version 3.3.6) [\[34\]](#page-16-6), ggiraph (version 0.8.3) [[33\]](#page-16-5) and pheatmap (version 1.0.12) [[45\]](#page-16-16) for the implementation of the graphics.

## **Results**

Tis chapter presents two case studies that demonstrate the potential of our web application to facilitate comparative analysis of gene expression datasets. The first case study compares the diferences in genome-wide expression between two common forms of inflammatory bowel disease–Ulcerative colitis (UC) and Crohn's disease (CD). The second case study compares human and mouse gene expression data of samples challenged with the rhinovirus.

## **Case study I—infammatory bowel disease**

As a case study we present here a genome-wide pathway analysis using gene expression data of colonic mucosa in patients with inflammatory bowel disease. The data of this study is also used in the presentation of the MaEndToEnd Workfow [[6\]](#page-15-4), which ofers a guideline for a step-by-step DGE analysis using Bioconductor R packages. The study aims to explore the diferences in genome-wide expression between UC and CD.

We downloaded the data and the SDRF fle from the ArrayExpress platform and then uploaded it in the web application from our local storage. Then, we preprocessed the data using the all-in-one algorithm RMA and we verify the quality of the raw and the prepocessed data using the plots described in chapter Preprocessing. As an example, the

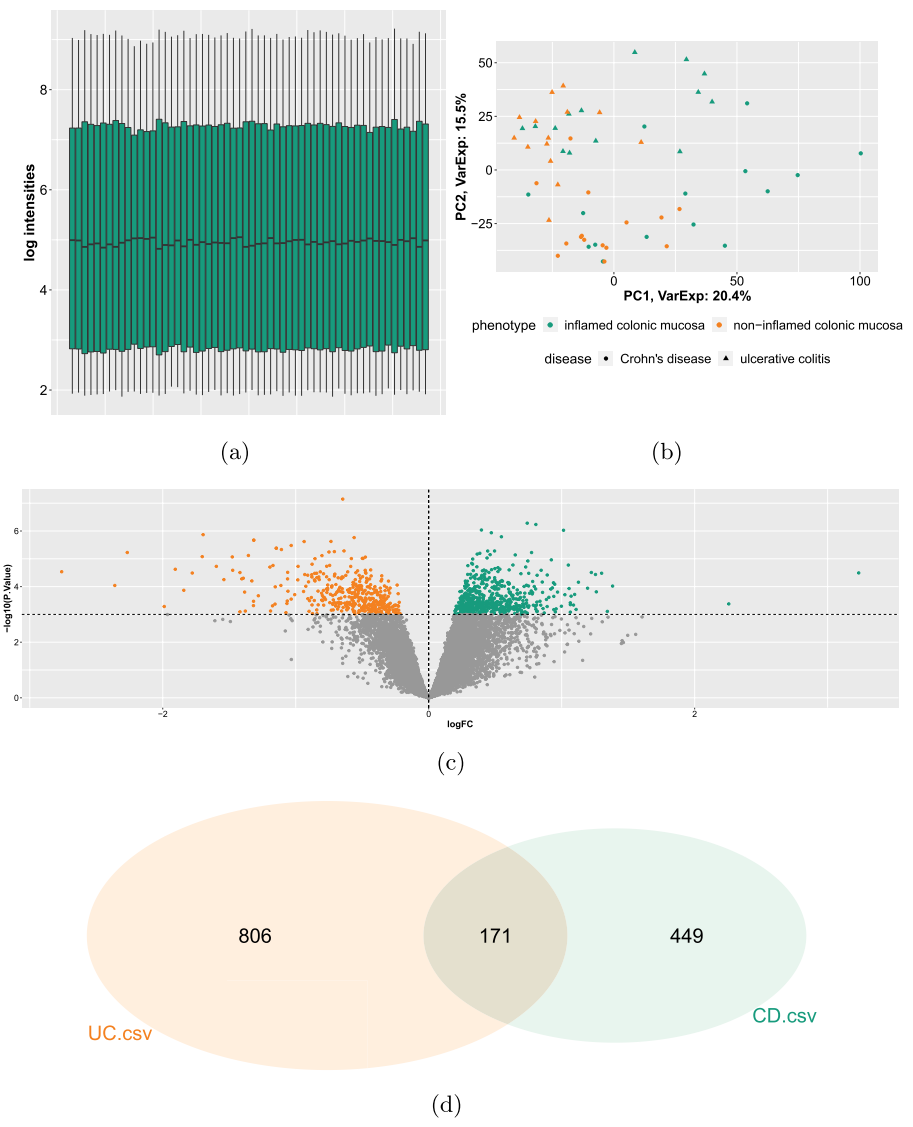

<span id="page-8-0"></span>**Fig. 2** Results of case study I. **a** Boxplot of the preprocessed data for quality control shows that the log intensities are overall evenly distributed. **b** PCA plot helps to identify outlier samples and visualizes diferent biological groups based on the factor values via color and symbol codes. **c** Volcano plot shows the result of the UC DGE analysis, where up- and down-regulated genes are highlighted. **d** Venn diagram of all DEG shows the intersection between the DGE analyses to compare

boxplot and PCA plot of the preprocessed data is shown in Fig. [2](#page-8-0)a and [2](#page-8-0)b. Based on these, no outlier samples are detected. For fltering lowly expressed genes we set a mini-mum threshold of a median intensity of 4, similar to [[6\]](#page-15-4).

We defne two DGE analyses, where the expression between infamed and non-infamed tissues is to be compared. Because we aim to investigate the diferences between UC and CD, we group the samples according to these diseases. As blocking factor, we set the factor 'individual', meaning that diferences in the expression that are based on diferent human donors should be excluded. Klaus and Reisenauer chose a *p*-value cutoff of 0.001 for both analyses, so we defne the same threshold to keep comparability. We fnd 977 DEG for UC and 620 DEG for CD. The volcano plot visualizing the DEG of the CD analysis is shown in Fig. [2c](#page-8-0). Hence, we identifed slightly more DEG than presented by Klaus and Reisenauer, who found 944 DEG for UC and 577 DEG for CD. The differences may be based on differences on rounding. Comparing both analyses, we fnd 68 up-regulated, 103 down-regulated and accordingly 171 DEG in total in the intersection of both. Figure [2](#page-8-0)d shows the Venn diagramm of all DEG for visualization of the comparisons. Tis leads to a Jaccard-Index of 0.0882 for the set of up-regulated, 0.1573 for the set of down-regulated and 0.1199 for all DEGs.

Next, we conduct GO enrichment analyses for both DGE analyses. We chose 'Biological process' as top ontology and the 'elim' algorithm. In both analyses we choose the calculated set of genes as background. When comparing both GO analyses in the next step, we fnd 19 GO categories in both results, meaning that these categories are in the top 100 signifcant categories for both DGE analyses.

#### **Case study II—rhinovirus**

In our second case study, we want to illustrate the advantages of the comparison feature. We compare human data [\(GSE137905](https://www.ncbi.nlm.nih.gov/geo/query/acc.cgi?acc=GSE137905)) from the Afymetrix chip HG-U13\_Plus\_2 with mouse data [\(GSE126832](https://www.ncbi.nlm.nih.gov/geo/query/acc.cgi?acc=GSE126832)) produced with the Afymetrix chip MTA-1\_0. After quality control, we frst performed the DGE analyses, comparing samples challenged with rhinovirus for 24 h with control samples for the human data set. For the mouse data, we compared infection and control samples with media control samples. Tus, for both organisms, we analyzed the DEG between healthy Precision Cut Lung Slices (PCLS) and PCLS infected with rhinovirus. With these results, we performed GO analyses for the biological function and compared the results in the comparison tab. One interesting fnding is the the apperance of NF-kappaB (nuclear factor k-light-chain-enhancer of activated B cells) and the tumor necrosis factor as up regulated genes. Both were shown by Laza-Stanca et. al [\[46\]](#page-16-17) to be linked with the rhinovirus.

Figure [3](#page-11-0) visualizises the comparison results. First, the Venn diagram shows that around 25% of the significant categories are significant for both analyses. The scatterplot shows the 10 most signifcant GO categories of both, the human and mouse data. Missing dots mean, that the respective category is not in the most 100 signifcant categories of the analysis, so for example the category GO:0045953 (negative regulation of natural killer cell mediated cytotoxicity) is only significant for human, but not for mouse. The colors indicates how signifcant the categories are based on the *p*-value, but regarding to the color scale all shown categories are very signifcant, since the *p*-value is 0.003 or lower. In general, the scatterplot shows that the majority of the top ten signifcant categories is signifcant for both analyses.

Table [1](#page-10-0) includes the GO categories which are identifed as signifcantly regulated for human and mouse. Having a close look on these categories, there are some interesting results which enable assessments about for example the usage of animal experiments with mice for the development of drugs against the rhino virus. Also a deeper understanding of the biological processes after an infection can be achieved.

## **Discussion**

The increasing amount of sequencing data that is available today poses a problem for scientist that do not have a programming background. One popular way to handle the increasing amount of gene expression data is the employment of UIs which help

| GO.ID      | <b>Term</b>                                                            |
|------------|------------------------------------------------------------------------|
| GO:0001916 | Positive regulation of T cell mediated cytotoxicity                    |
| GO:0001961 | Positive regulation of cytokine-mediated signaling pathway             |
| GO:0002230 | Positive regulation of defense response to virus by host               |
| GO:0002250 | Adaptive immune response                                               |
| GO:0002474 | Antigen processing and presentation of peptide antigen via MHC class I |
| GO:0030593 | Neutrophil chemotaxis                                                  |
| GO:0032728 | Positive regulation of interferon-beta production                      |
| GO:0032729 | Positive regulation of type II interferon production                   |
| GO:0032731 | Positive regulation of interleukin-1 beta production                   |
| GO:0032760 | Positive regulation of tumor necrosis factor production                |
| GO:0034341 | Response to interferon-gamma                                           |
| GO:0035458 | Cellular response to interferon-beta                                   |
| GO:0043123 | Positive regulation of I-kappaB kinase/NF-kappaB signaling             |
| GO:0043330 | Response to exogenous dsRNA                                            |
| GO:0045071 | Negative regulation of viral genome replication                        |
| GO:0045087 | Innate immune response                                                 |
| GO:0045089 | Positive regulation of innate immune response                          |
| GO:0045824 | Negative regulation of innate immune response                          |
| GO:0050729 | Positive regulation of inflammatory response                           |
| GO:0050830 | Defense response to Gram-positive bacterium                            |
| GO:0051092 | Positive regulation of NF-kappaB transcription factor activity         |
| GO:0051607 | Defense response to virus                                              |
| GO:0060333 | Type II interferon-mediated signaling pathway                          |
| GO:0060339 | Negative regulation of type I interferon-mediated signaling pathway    |
| GO:0071222 | Cellular response to lipopolysaccharide                                |
| GO:0071346 | Cellular response to interferon-gamma                                  |
| GO:0071347 | Cellular response to interleukin-1                                     |

<span id="page-10-0"></span>**Table 1** Intersection of significant regulated GO categories in Human as well as in Mouse PCLS after Rhinovirus infection (case study II)

scientists to alleviate the programming challenges for statistical and exploratory analysis. Even though an UI can reduce the programming complexity, it is worth mentioning that the reduction of complexity comes at the price of fexibility. By using an UI all the necessary steps have to be included were as by programming pipelines by hand, changes can be done more easily.

## **Requirement analysis**

Based on user interviews, we obtained several requirements for our tool. We briefy describe these requirements in more detail. The application should enable to analyze Affymetrix as well as one-channel and two-channel Agilent data. The upload of files in the original format (CEL or in original TXT format) and the upload of SDRF fles from the local storage should be possible. For Afymetrix data, it should be possible to apply an all-in-one preprocessing algorithm on the raw data. For quality control, the generation of boxplots of the raw and preprocessed data, as well as PCA plots and clustered heatmaps of the preprocessed data should be offered by the application. Based on this, outlier samples should be filterable. The user should be able to define a dynamic number of fexible DGE analyses as described before. It should be possible to defne individual

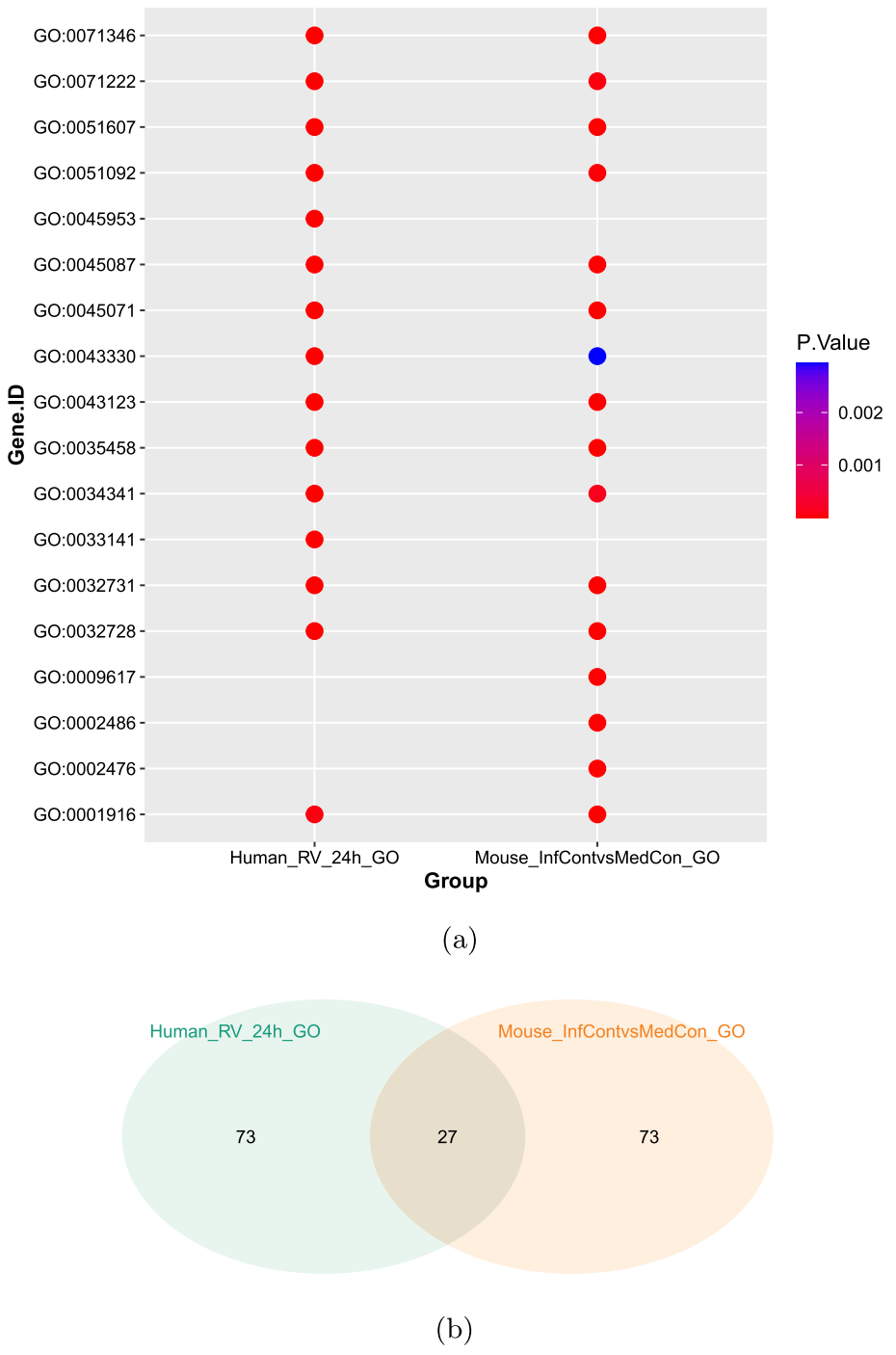

<span id="page-11-0"></span>**Fig. 3** Results of case study II. **a** Scatterplot of the most signifcant GO categories based on the *p*-values shows the diferences between the individual studies. **b** Venn diagramm shows the intersection of the signifcant GO categories

significance thresholds for each defined analysis. The DGE analysis result should contain at least a volcano plot and a table of the defned DEG including the *p*-value, adjusted *p*-value and the log or linear fold change. It should be possible to compare DGE analyses. In particular, the ID on which the analyses are to be compared should be selectable.

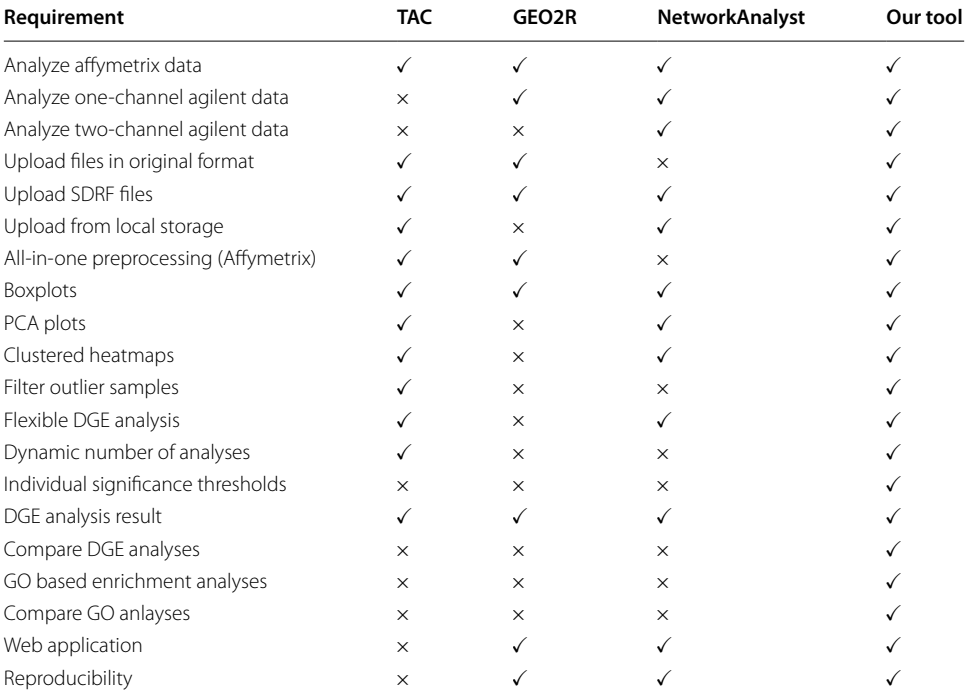

<span id="page-12-0"></span>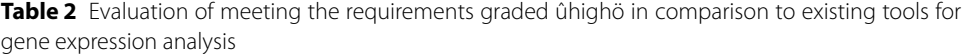

Therefore, the result table of the DGE analysis of our application already includes the Ensembl stable ID, which enables the comparison of analyses between diferent microarrays, even of diferent organisms. Moreover, the application should ofer GO based enrichment analyses and the comparison of these. Non-functional requirements are the implementation as a web application to prevent the installation of the software and the reproducibility of the defned analysis by storing the defned parameters.

As mentioned in the section allowing early conclusions abourefsec:background, there is a number of open-source tools for analyzing microarray data available. Although most tools have their own benefts and weaknesses, we identifed three tools to be most in line with our requirements of usability and the basic DGE analysis functionalities described by our user interviews. In Table [2](#page-12-0) we show the comparison of functionalities between the TAC software [[18](#page-15-16)], GEO2R [\[10\]](#page-15-8), NetworkAnalyst [[47\]](#page-16-18) and our tool. A check  $(\checkmark)$ means, that the requirement is either completely fulflled or that the functionality may be added by some additional approach. A cross  $(x)$  means, that the requirement is only partly or not at all fulfilled. The comparison of multiple DGE analyses and thus the comparison [[48,](#page-16-19) [49\]](#page-16-20) of gene expression between, for example, diferent diseases or organisms is not sufficiently enabled with existing tools. Moreover, to the best of our knowledge, enrichment analyses, such as the classifcation of DEGs according to the Gene ontology (GO), are often not included in most tools, or only in a complicated way.

## **Benefts and extensions**

Our web application provides a platform for all steps of gene expression analysis from diferent microarray technologies. Additionally, GO enrichment analyses and comparison of analyses are enabled. All steps are implemented in a user-friendly way and visualize the results using diferent plots. Furthermore, by providing a web application, our tool does not require any installations and maintenance from the users and works platform independent.

Our framework enables novel analyses that scientists without in-depth programming skills can perform themselves. For example, data produced with diferent technologies can be easily compared — hence, avoiding the need to rerun experiments with diferent tools. In addition, gene expression data can also be compared between organisms, as demonstrated in chapter:case-study-ii, allowing early conclusions about the validity of animal experiments. Because of these advantages, we initially focused on the older microarray technology. Based on various studies, the results are of similar quality as from the newer next generation sequencing (NGS) methods. Moreover, microarray technologies are still necessary to use for some applications  $[8, 50-52]$  $[8, 50-52]$  $[8, 50-52]$ . Therefore, these data should be usable further and comparable with new data generated by novel technologies, such as NGS (e.g. RNA-seq).

Comparing microarray and NGS data can be helpful for methodological reasons, such as evaluating the accuracy and reproducibility of the diferent technologies. By comparing the results obtained with both methods, researchers can identify any inconsistencies or errors and work to improve their experimental protocols. However, only data generated with Afymetrix and Agilent microarrays can be analyzed with our application. Nevertheless, the importance of NGS as an essential tool to study genetic variation, gene expression and epigenetic changes should not be underestimated. Therefore, we plan to extend our application to enable the analysis of these data as well. The modular design of the program code allows for easy extension to this end or to add further enrichment analyses.

## **Conclusion**

Scientists are often challenged to analyse gene expression data from their experiments and compare the results with other studies. Among other things, the comparison of gene expression between diferent organisms is of particular interest, for example due to the transferability of animal experiments to humans. We have presented a web application that allows the user to analyse microarray gene expression data autonomously, without the need for programming skills. While our application ofers a wide range of analysis options, for example through diferent preprocessing methods, it also ofers default values or more information for the user as far as possible. The workflow of the web application is divided into fve main steps, to which the UI is adapted. By comparing DGE and GO analyses, diferent preprocessing approaches can be compared. Its main feature is that it allows for a cross-platform and cross-species comparison of various studies, even from diferent organisms or technologies.

In contrast to existing software, our application ofers several advantages. First, it is web-based, so there are no system requirements or installation difculties. It allows the analysis of Afymetrix as well as one-channel and two-channel Agilent data, with the analysis steps being almost identical in each case – hence ofering fexible analysis options. The possibility of GO enrichment analyses and the comparison of DGE and GO analyses is also an extension to most existing applications.

Currently, we are developing an extension for the analysis of RNA-seq data in the application as well. Tus, our web application would provide an all-in-one platform for gene expression analysis. In addition, enabling further enrichment analyses, for example pathway analyses, would be of interest for future work. In future work we also aim to look into applications of machine learning on genomic data as for example surveyed in [[53\]](#page-16-23).

## **Availability and requirements**

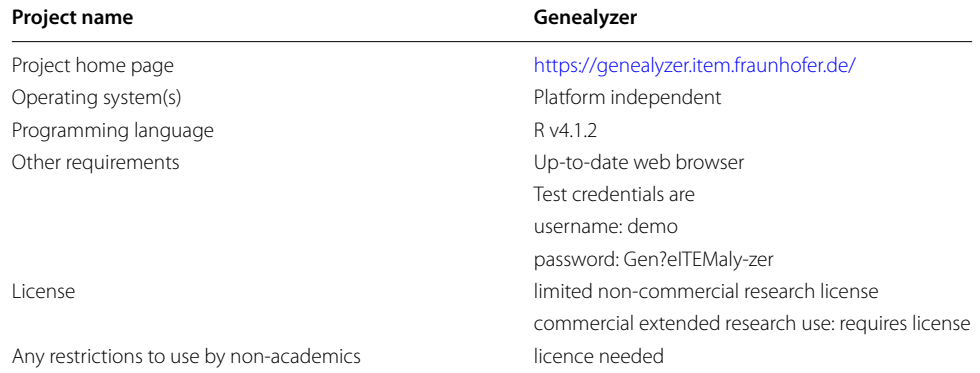

#### **Abbreviations**

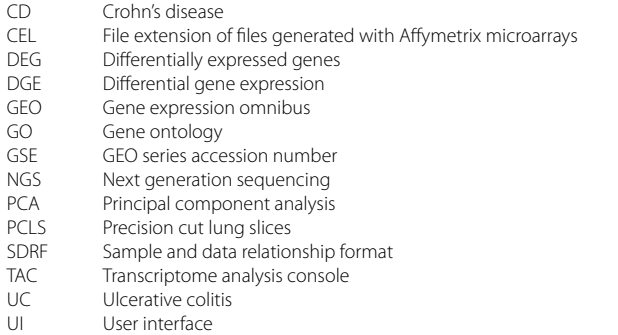

#### **Acknowledgements**

We thank Lena Heinisch for her contributions towards installing the web application.

#### **Author contributions**

L.W. conceptualized the methodical comparison. K.L performed the implementation and data analysis. L.W, B.S, K.L drafted the manuscript. All authors contributed to the interpretation of the results and read and approved the fnal manuscript.

#### **Funding**

Open Access funding enabled and organized by Projekt DEAL. This work was supported by the Fraunhofer Internal Programs under Grant No. Attract 042-601000.

#### **Availibility of data and materials**

The data used in case study I is available on ArrayExpress with accession code E-MTAB-2967. The data used in case study II is available on the GEO platform with the series numbers GSM3614926 and GSM4093523.

#### **Declarations**

**Ethics approval and consent to participate** Not applicable

**Consent for publication** Not applicable

#### **Competing interests**

The authors declare that they have no competing interests.

Received: 19 December 2022 Accepted: 31 March 2023 Published online: 17 April 2023

#### **References**

- <span id="page-15-0"></span>Irizarry RA, Bolstad BM, Collin F, Cope LM, Hobbs B, Speed TP. Summaries of affymetrix genechip probe level data. Nucleic Acids Res. 2003;31(4):e15.
- 2. Painter HJ, Altenhofen LM, Kafsack BF, Llinás M. Whole-genome analysis of plasmodium spp. utilizing a new agilent technologies dna microarray platform. Malaria: Methods and Protocols, 2013; 213–219.
- <span id="page-15-1"></span>3. Hong M, Tao S, Zhang L, Diao L-T, Huang X, Huang S, Xie S-J, Xiao Z-D, Zhang H. Rna sequencing: new technologies and applications in cancer research. J Hematol Oncol. 2020;13(1):1–16.
- <span id="page-15-2"></span>4. Del Vescovo V, Meier T, Inga A, Denti MA, Borlak J. A cross-platform comparison of afymetrix and agilent microarrays reveals discordant mirna expression in lung tumors of c-raf transgenic mice. PLoS ONE. 2013;8(11):78870.
- <span id="page-15-3"></span>5. Kumar S, Dudley J. Bioinformatics software for biologists in the genomics era. Bioinformatics. 2007;23(14):1713–7.
- <span id="page-15-4"></span>6. Klaus B, Reisenauer S. An end to end workflow for differential gene expression using affymetrix microarrays. F1000Research 2018:5 1384.
- <span id="page-15-5"></span>7. Ritchie ME, Phipson B, Wu D, Hu Y, Law CW, Shi W, Smyth GK. limma powers diferential expression analyses for RNAsequencing and microarray studies. Nucleic Acids Research 2015;43(7):e47.<https://doi.org/10.1093/nar/gkv007>. <https://academic.oup.com/nar/article-pdf/43/7/e47/7207289/gkv007.pdf>
- <span id="page-15-6"></span>8. Toro-Domínguez D, Villatoro-García JA, Martorell-Marugán J, Román-Montoya Y, Alarcón-Riquelme ME, Carmona-Sáez P. A survey of gene expression meta-analysis: methods and applications. Brief Bioinform. 2021;22(2):1694–705.
- <span id="page-15-7"></span>9. Chang L, Zhou G, Soufan O, Xia J. mirnet 2.0: network-based visual analytics for mirna functional analysis and systems biology. Nucleic Acids Res 2020;48(W1):244–251
- <span id="page-15-8"></span>10. Edgar R, Domrachev M, Lash AE. Gene expression omnibus: Ncbi gene expression and hybridization array data repository. Nucleic Acids Res. 2002;30(1):207–10.
- <span id="page-15-9"></span>11. Barrett T, Wilhite SE, Ledoux P, Evangelista C, Kim IF, Tomashevsky M, Marshall KA, Phillippy KH, Sherman PM, Holko M, Yefanov A, Lee H, Zhang N, Robertson CL, Serova N, Davis S, Soboleva A. Ncbi geo: archive for functional genomics data sets áupdate. Nucleic Acids Res. 2013;41(D1):991–5.
- <span id="page-15-10"></span>12. Kallio MA, Tuimala JT, Hupponen T, Klemelä P, Gentile M, Scheinin I, Koski M, Käki J, Korpelainen EI. Chipster: userfriendly analysis software for microarray and other high-throughput data. BMC Genom. 2011;12(1):1–14.
- <span id="page-15-11"></span>13. Fang H, Harris SC, Su Z, Chen M, Qian F, Shi L, Perkins R, Tong W. Arraytrack: an fda and public genomic tool. In: Protein Networks and Pathway Analysis, pp. 379–398. Springer, Heidelberg 2009.
- <span id="page-15-12"></span>14. Weniger M, Engelmann JC, Schultz J. Genome expression pathway analysis tool-analysis and visualization of microarray gene expression data under genomic, proteomic and metabolic context. BMC Bioinf. 2007;8(1):1–12.
- <span id="page-15-13"></span>15. Theilhaber J, Ulyanov A, Malanthara A, Cole J, Xu D, Nahf R, Heuer M, Brockel C, Bushnell S. Gecko: a complete largescale gene expression analysis platform. BMC Bioinf. 2004;5(1):1–14.
- <span id="page-15-14"></span>16. Nam S, Li M, Choi K, Balch C, Kim S, Nephew KP. Microrna and mrna integrated analysis (mmia): a web tool for examining biological functions of microrna expression. Nucleic Acids Res. 2009;37(suppl 2):356–62.
- <span id="page-15-15"></span>17. Tárraga J, Medina I, Carbonell J, Huerta-Cepas J, Minguez P, Alloza E, Al-Shahrour F, Vegas-Azcarate S, Goetz S, Escobar P. Gepas, a web-based tool for microarray data analysis and interpretation. Nucleic Acids Res. 2008;36(suppl 2):308–14.
- <span id="page-15-16"></span>18. Thermofsher Scientifc Inc.: Transcriptome Analysis Console (TAC) 4.0.2 USER GUIDE (2019). [https://assets.therm](https://assets.thermofisher.com/TFS-Assets/LSG/manuals/tac_user_manual.pdf) [ofsher.com/TFS-Assets/LSG/manuals/tac\\_user\\_manual.pdf](https://assets.thermofisher.com/TFS-Assets/LSG/manuals/tac_user_manual.pdf) Accessed 27 Nov 2020.
- <span id="page-15-17"></span>19. Rayner TF, Rocca-Serra P, Spellman PT, Causton HC, Farne A, Holloway E, Irizarry RA, Liu J, Maier DS, Miller M, Petersen K, Quackenbush J, Sherlock G, Jr Stoeckert CJ, White J, Whetzel PL, Wymore F, Parkinson H, Sarkans U, Ball CA, Brazma A. simple spreadsheet-based, miame-supportive format for microarray data: Mage-tab. BMC Bioinf 7(489) (2006).
- <span id="page-15-18"></span>20. Wiese L, Wiese I, Lietz K.Software quality assessment of a web application for biomedical data analysis. In: 25th International Database Engineering & Applications Symposium, pp. 84–93 (2021).
- <span id="page-15-19"></span>21. Huber W, Carey VJ, Gentleman R, Anders S, Carlson M, Carvalho BS, Bravo HC, Davis S, Gatto L, Girke T, Gottardo R, Hahne F, Hansen KD, Irizarry RA, Lawrence M, Love MI, MacDonald J, Obenchain V, Ole's AK, Pag'es H, Reyes A, Shannon P, Smyth GK, Tenenbaum D, Waldron L, Morgan M. Orchestrating high-throughput genomic analysis with Bioconductor. Nature Methods 12(2), 115–121 (2015).
- <span id="page-15-20"></span>22. Chang W, Cheng J, Allaire J, Xie Y, McPherson J. Shiny: Web Application Framework for R. (2020). R package version 1.5.0. [https://CRAN.R-project.org/package](https://CRAN.R-project.org/package=shiny)=shiny.
- <span id="page-15-21"></span>23. Davis S, Meltzer P. Geoquery: a bridge between the gene expression omnibus (geo) and bioconductor. Bioinformatics. 2007;14:1846–7.
- <span id="page-15-22"></span>24. Affymetrix: Affymetrix CEL Data File Format. (2009). https://www.affymetrix.com/support/developer/powertools/ [changelog/gcos-agcc/cel.html](https://www.affymetrix.com/support/developer/powertools/changelog/gcos-agcc/cel.html) Accessed 11 Dec 2022.
- <span id="page-15-23"></span>25. Huber W, Carey VJ, Gentleman R, Anders S, Carlson M, Carvalho BS, Bravo HC, Davis S, Gatto L, Girke T, Gottardo R, Hahne F, Hansen KD, Irizarry RA, Lawrence M, Love MI, MacDonald J, Obenchain VKAH, Reyes, A, Shannon P, Smyth GK, Tenenbaum D, Waldron, L., Morgan, M.: Orchestrating high-throughput genomic analysis with bioconductor. Nature Methods 12(2), 115–121 (2015)
- <span id="page-15-24"></span>26. Gautier L, Cope L, Bolstad BM, Irizarry RA. afy–analysis of afymetrix genechip data at the probe level. Bioinformatics. 2004;20(3):307–15. [https://doi.org/10.1093/bioinformatics/btg405.](https://doi.org/10.1093/bioinformatics/btg405)
- <span id="page-15-25"></span>27. Carvalho BS, Irizarry RA. A framework for oligonucleotide microarray preprocessing. Bioinformatics. 2010;26(19):2363–7.<https://doi.org/10.1093/bioinformatics/btq431>.
- <span id="page-16-0"></span>28. Ritchie ME, Phipson B, Wu D, Hu Y, Law CW, Shi W, Smyth GK. limma powers diferential expression analyses for RNAsequencing and microarray studies. Nucleic Acids Res. 2015;43(7):47.<https://doi.org/10.1093/nar/gkv007>.
- <span id="page-16-1"></span>29. Irizarry RA, Bolstad BM, Collin F, Cope LM, Hobbs B, Speed TP. Summaries of afymetrix genechip probe level data. Nucleic Acids Res. 2003;31(4):15.
- <span id="page-16-2"></span>30. Wu Z, Irizarry RA, Gentleman R, Spencer FM-MF. A model-based background adjustment for oligonucleotide expression arrays. J Am Stat Assoc. 2004;99(468):909–17. [https://doi.org/10.1198/016214504000000683.](https://doi.org/10.1198/016214504000000683)
- <span id="page-16-3"></span>31. Afymetrix: Guide to probe logarithmic intensity error (PLIER) estimation. (2005). [http://tools.thermofsher.com/](http://tools.thermofisher.com/content/sfs/brochures/plier_technote.pdf) [content/sfs/brochures/plier\\_technote.pdf](http://tools.thermofisher.com/content/sfs/brochures/plier_technote.pdf) Accessed 26 Jan 2021.
- <span id="page-16-4"></span>32. Smyth GK, Ritchie M, Thorne N, Wettenhall J, Shi W, Hu YL.Linear Models for Microarray and RNA-Seq Data User's Guide. The Walter and Eliza Hall Institute of Medical Research, (2021). The Walter and Eliza Hall Institute of Medical Research.<https://www.bioconductor.org/packages/devel/bioc/vignettes/limma/inst/doc/usersguide.pdf>Accessed 28 Dec 2021
- <span id="page-16-5"></span>33. Gohel D, Skintzos P. Ggiraph: Make 'ggplot2' Graphics Interactive. (2020). R package version 0.7.8. [https://CRAN.R](https://CRAN.R-project.org/package=ggiraph)[project.org/package](https://CRAN.R-project.org/package=ggiraph)=ggiraph.
- <span id="page-16-6"></span>34. Wickham H. Ggplot2: Elegant Graphics for Data Analysis. Springer, New York (2016). [https://ggplot2.tidyverse.org.](https://ggplot2.tidyverse.org)
- <span id="page-16-7"></span>35. Sievert C. Interactive Web-Based Data Visualization with R, Plotly, and Shiny. Chapman and Hall/CRC, London (2020). [https://plotly-r.com.](https://plotly-r.com)
- <span id="page-16-8"></span>36. Galili T, O'allaghan A, Sidi J, Sievert C. Heatmaply: an r package for creating interactive cluster heatmaps for online publishing. Bioinformatics. 2017. [https://doi.org/10.1093/bioinformatics/btx657.](https://doi.org/10.1093/bioinformatics/btx657)
- <span id="page-16-9"></span>37. Benjamini Y, Hochberg Y. Controlling the false discovery rate: a practical and powerful approach to multiple testing. J Royal Stat Soc B (Methodol). 1995;57(1):289–300.
- <span id="page-16-10"></span>38. Ashburner M, Ball CA, Blake JA, Botstein D, Butler H, Cherry JM, Davis AP, Dolinski K, Dwight SS, Eppig JT, Harris MA, Hill DP, Issel-Tarver L, Kasarskis A, Lewis S, Matese JC, Richardson JE, Ringwald M, Rubin GM, Sherlock G. Gene ontology: tool for the unifcation of biology. Nat Genet. 2000;25(1):25–9. [https://doi.org/10.1038/75556.](https://doi.org/10.1038/75556)
- 39. Consortium TGO. The gene ontology resource: enriching a gold mine. Nucleic Acids Res. 2020;49(D1):325–34. [https://doi.org/10.1093/nar/gkaa1113.](https://doi.org/10.1093/nar/gkaa1113)
- <span id="page-16-11"></span>40. Mi H, Muruganujan A, Ebert D, Huang X, Thomas PD. Panther version 14: more genomes, a new panther go-slim and improvements in enrichment analysis tools. Nucleic Acids Res. 2019;47(D1):419–26. [https://doi.org/10.1093/nar/](https://doi.org/10.1093/nar/gky1038) [gky1038.](https://doi.org/10.1093/nar/gky1038)
- <span id="page-16-12"></span>41. Alexa A, Rahnenfuehrer J. Gene Set Enrichment Analysis with topGO. (2021). [https://bioconductor.org/packages/](https://bioconductor.org/packages/release/bioc/vignettes/topGO/inst/doc/topGO.pdf) [release/bioc/vignettes/topGO/inst/doc/topGO.pdf](https://bioconductor.org/packages/release/bioc/vignettes/topGO/inst/doc/topGO.pdf) Accessed 3 Jan 2022.
- <span id="page-16-13"></span>42. Gentleman R. Biocore: geneplotter: graphics related functions for bioconductor. (2020). R package version 1.68.0
- <span id="page-16-14"></span>43. Alexa A, Rahnenfuhrer J. topGO: enrichment analysis for gene ontology. (2020). R package version 2.42.0.
- <span id="page-16-15"></span>44. Chen H. VennDiagram: generate high-resolution venn and euler plots. (2018). R package version 1.6.20. [https://](https://CRAN.R-project.org/package=VennDiagram) [CRAN.R-project.org/package](https://CRAN.R-project.org/package=VennDiagram)=VennDiagram.
- <span id="page-16-16"></span>45. Kolde R. Pheatmap: Pretty Heatmaps. (2019). R package version 1.0.12. [https://CRAN.R-project.org/package](https://CRAN.R-project.org/package=pheatmap)=pheat [map](https://CRAN.R-project.org/package=pheatmap).
- <span id="page-16-17"></span>46. Laza-Stanca V, Stanciu LA, Message SD, Edwards MR, Gern JE, Johnston SL. Rhinovirus replication in human macrophages induces nf-κb-dependent tumor necrosis factor alpha production. J Virol. 2006;80(16):8248–58.
- <span id="page-16-18"></span>47. Zhou G, Soufan O, Ewald J, Hancock R, Basu N, Xia J. Networkanalyst 3.0: a visual analytics platform for comprehensive gene expression profling and meta-analysis. Nucleic Acids Res 2019;47(W1), 234–241.
- <span id="page-16-19"></span>48. Rao MS, Van Vleet TR, Ciurlionis R, Buck WR, Mittelstadt SW, Blomme EA, Liguori MJ. Comparison of rna-seq and microarray gene expression platforms for the toxicogenomic evaluation of liver from short-term rat toxicity studies. Front Genet. 2019;9:636.
- <span id="page-16-20"></span>49. Zhang W, Yu Y, Hertwig F, Thierry-Mieg J, Zhang W, Thierry-Mieg D, Wang J, Furlanello C, Devanarayan V, Cheng J. Comparison of rna-seq and microarray-based models for clinical endpoint prediction. Genome Biol. 2015;16(1):1–12.
- <span id="page-16-21"></span>50. Manchia M, Piras IS, Huentelman MJ, Pinna F, Zai CC, Kennedy JL, Carpiniello B. Pattern of gene expression in diferent stages of schizophrenia: down-regulation of nptx2 gene revealed by a meta-analysis of microarray datasets. Eur Neuropsychopharmacol. 2017;27(10):1054–63.
- 51. Sweeney TE, Haynes WA, Vallania F, Ioannidis JP, Khatri P. Methods to increase reproducibility in diferential gene expression via meta-analysis. Nucleic Acids Res. 2017;45(1):e1.
- <span id="page-16-22"></span>52. Hurd PJ, Nelson CJ. Advantages of next-generation sequencing versus the microarray in epigenetic research. Brief Funct Genom Proteomic. 2009;8(3):174–83.
- <span id="page-16-23"></span>53. Katsaouni N, Tashkandi A, Wiese L, Schulz MH. Machine learning based disease prediction from genotype data. Biol Chem. 2021;402(8):871–85.

## **Publisher's Note**

Springer Nature remains neutral with regard to jurisdictional claims in published maps and institutional afliations.